# EVOLVE**2** 30

# **. . . . . . . . .** Jabra GN Käyttöopas

**GN** Making Life Sound Better

© 2021 GN Audio A/S. Kaikki oikeudet pidätetään. Jabra® on GN Audio A/S -yhtiön tavaramerkki.

Valmistettu Kiinassa MALLI: HSC140

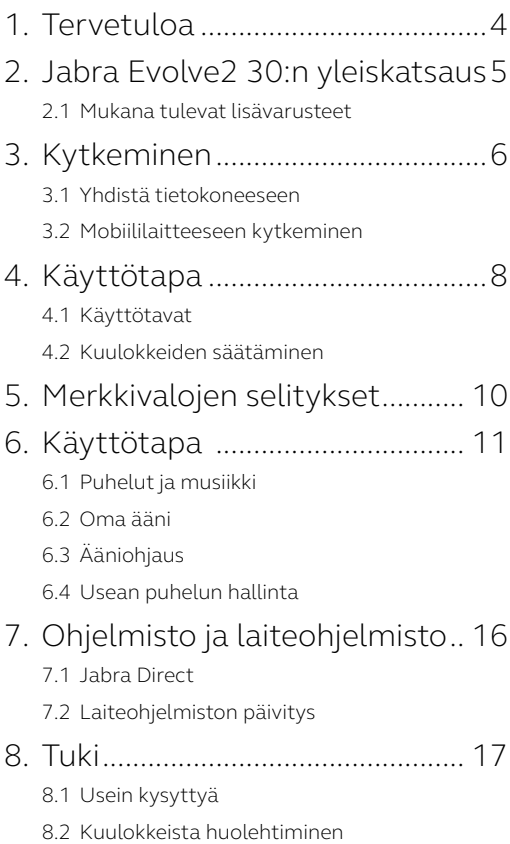

# <span id="page-3-0"></span>1. Tervetuloa

Kiitos Jabra Evolve2 30:n käyttämisestä. Toivottavasti nautit siitä!

#### **Jabra Evolve2 30:n ominaisuudet**

- kaksi mikrofonin puheluteknologia
- Suunniteltu mukavaksi koko päivän
- Sisäänrakennettu Varattu-valo
- 28 mm:n kaiutin antaa ainutlaatuisen äänen

<span id="page-4-0"></span>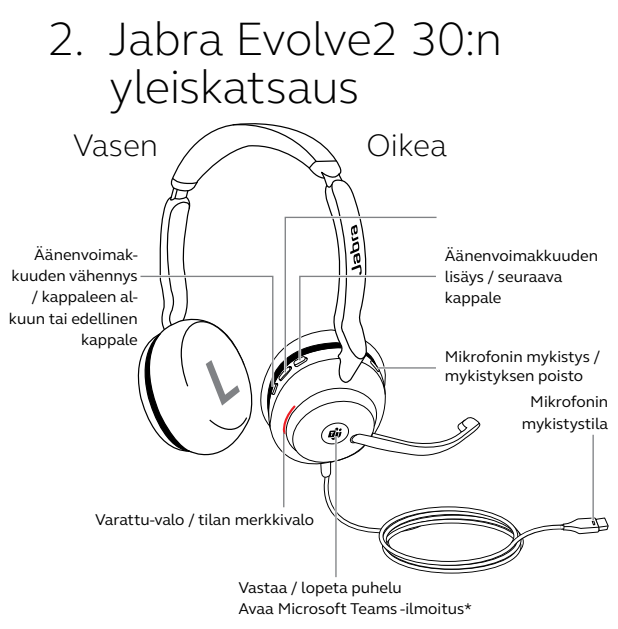

\*Vaatii Microsoft Teams -kuulokemallin

### 2.1 Mukana tulevat lisävarusteet

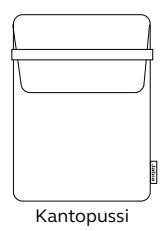

# <span id="page-5-0"></span>3. Kytkeminen

### 3.1 Yhdistä tietokoneeseen

Kytke Jabra Evolve2 30 tietokoneen USB A- tai USB C -porttiin kuulokkeiden USB-liitännän mallin mukaan.

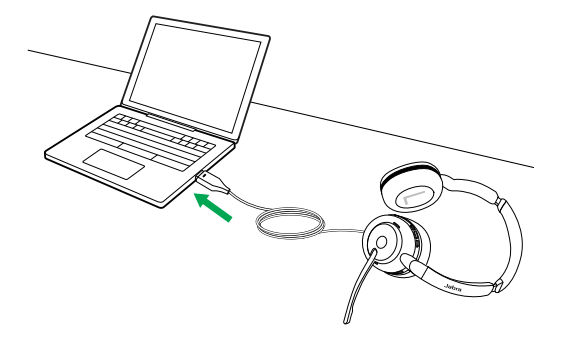

### <span id="page-6-0"></span>3.2 Mobiililaitteeseen kytkeminen

Kytke Jabra Evolve2 30 mobiililaitteesi USB-C -porttiin. Kaikki USB-C -laitteet tai sovelukset eivät tue audioliitäntää Jabra Evolve2 30:een.

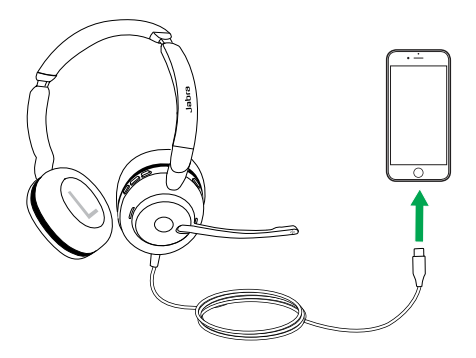

# <span id="page-7-0"></span>4. Käyttötapa

### 4.1 Käyttötavat

#### **Mono-vaihtoehto**

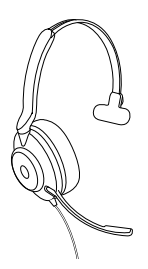

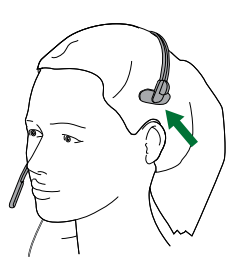

**Stereo-vaihtoehto**

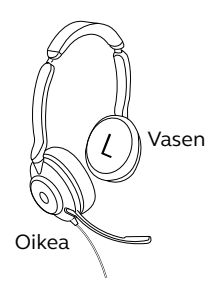

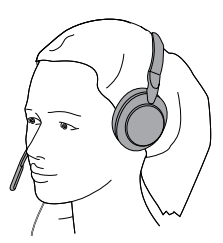

<span id="page-8-0"></span>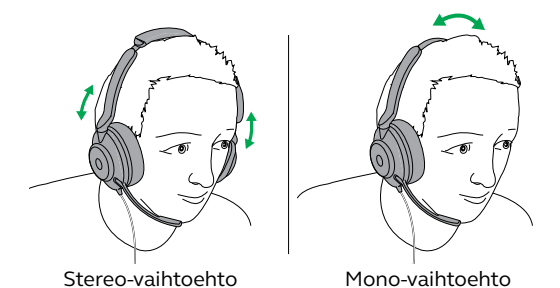

Kuulokkeiden ollessa päässä säädä sanka niin, että se istuu päähäsi mukavasti.

Aseta mikrofoni sitä käyttäessäsi lähelle suuta.

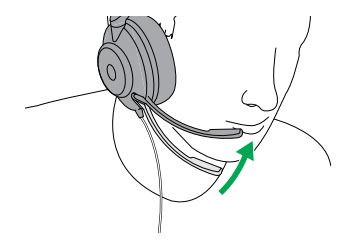

# <span id="page-9-0"></span>5. Merkkivalojen selitykset

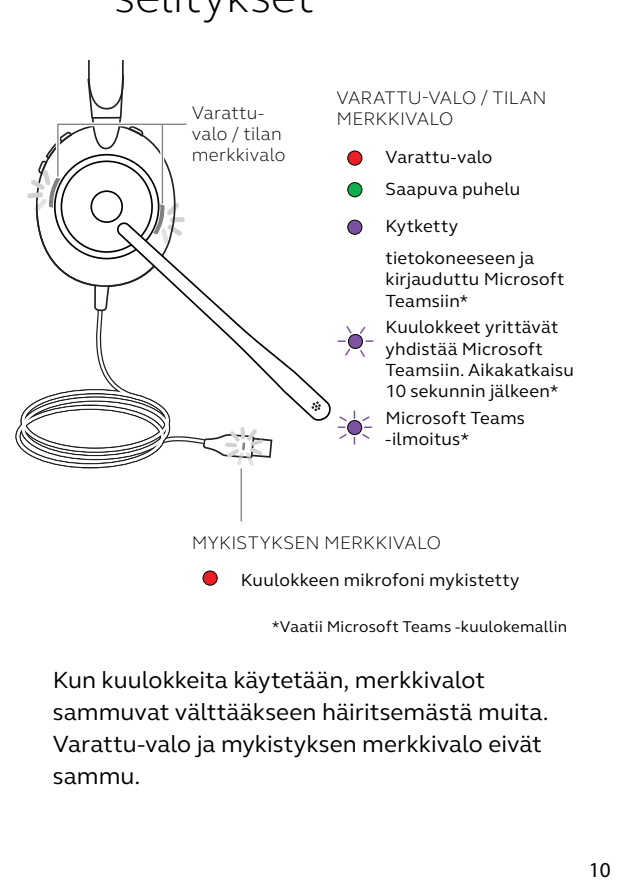

\*Vaatii Microsoft Teams -kuulokemallin

Kun kuulokkeita käytetään, merkkivalot sammuvat välttääkseen häiritsemästä muita. Varattu-valo ja mykistyksen merkkivalo eivät sammu.

<span id="page-10-0"></span>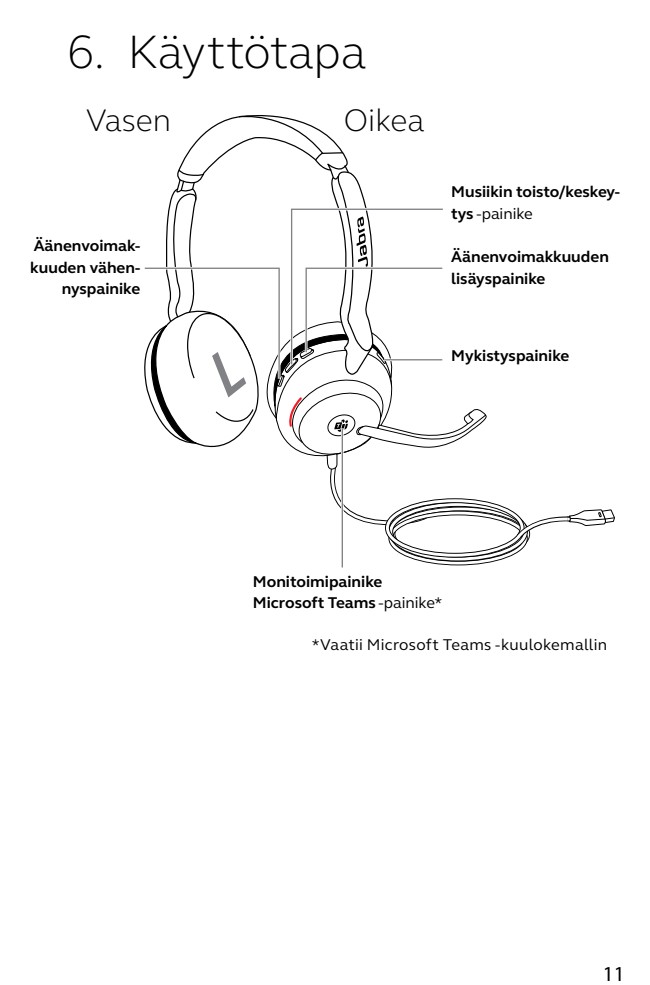

\*Vaatii Microsoft Teams -kuulokemallin

<span id="page-11-0"></span>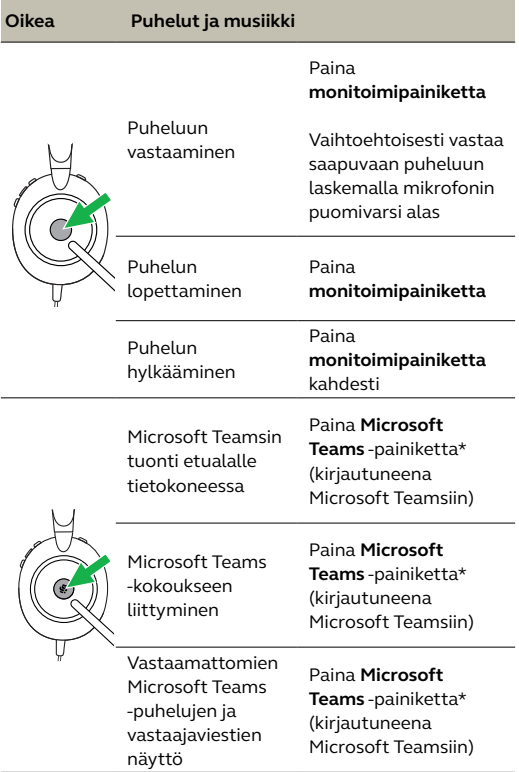

\*Vaatii Microsoft Teams -kuulokemallin

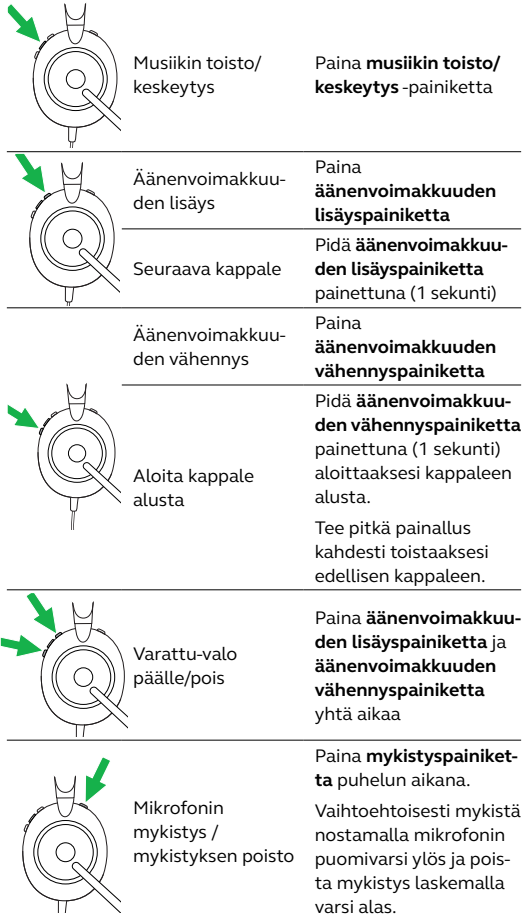

### <span id="page-13-0"></span>6.2Oma ääni

Oma ääni -toiminnon avulla kuulet oman äänesi paremmin puhelua puhuessasi.

Oma ääni -asetuksia voidaan muokata Jabra Directillä.

# 6.3Ääniohjaus

Ääniohjaus sisältää ilmoituksia, jotka opastavat sinua asetuksissa ja antavat kuulokkeita koskevia tilapäivityksiä (esim. mykistystilasta).

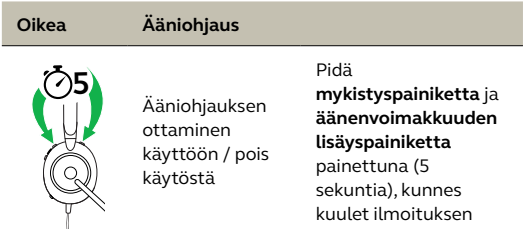

Vaihtoehtoisesti voit ottaa ääniohjauksen käyttöön tai pois käytöstä Jabra Directillä.

<span id="page-14-0"></span>Kuulokkeilla voidaan ottaa vastaan ja hallita useita puheluja samanaikaisesti.

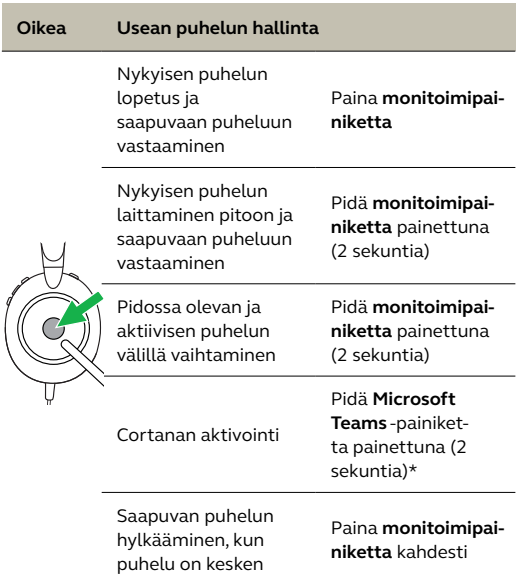

# <span id="page-15-0"></span>7. Ohjelmisto ja laiteohjelmisto

# 71 Jahra Direct

Jabra Direct on tietokoneohjelma, joka on suunniteltu Jabra-laitteiden toimintojen hallintaan ja optimointiin.

Lataa uusin maksuton versio osoitteesta jabra.com/direct

### 7.2 Laiteohjelmiston päivitys

Laiteohjelmistopäivitykset parantavat Jabralaitteiden toimivuutta tai lisäävät niihin uusia toimintoja.

- 1.Yhdistä Jabra Evolve2 30 tietokoneeseen.
- 2.Tarkista uusimmat ohjelmistopäivitykset Jabra Directillä.

# <span id="page-16-0"></span>8. Tuki

## 8.1 Usein kysyttyä

Usein kysytyt kysymykset ovat luettavissa osoitteessa Jabra.com/help/evolve2-40.

### 8.2Kuulokkeista huolehtiminen

- Säilytä kuulokkeet aina mukana toimitetussa pussissa.
- Vältä säilytystä äärilämpötiloissa (yli 55°C:ssa tai alle -5°C:ssa).
- Älä altista kuulokkeita vesisateelle tai muille nesteille.

jabra.com/evolve2-30